Initial Setup Guide Release 14.5.3.0.0 Part No. F50902-01 November 2021

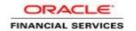

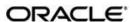

#### Initial Setup Guide

Oracle Financial Services Software Limited
Oracle Park
Off Western Express Highway
Goregaon (East)
Mumbai, Maharashtra 400 063
India
Worldwide Inquiries:
Phone: +91 22 6718 3000 Fax:
+91 22 6718 3001
www.oracle.com/financialservices/

Copyright © 2018,2019, 2021 Oracle and/or its affiliates. All rights reserved.

Oracle and Java are registered trademarks of Oracle and/or its affiliates. Other names may be trademarks of their respective owners.

U.S. GOVERNMENT END USERS: Oracle programs, including any operating system, integrated software, any programs installed on the hardware, and/or documentation, delivered to U.S. Government end users are "commercial computer software" pursuant to the applicable Federal Acquisition Regulation and agency-specific supplemental regulations. As such, use, duplication, disclosure, modification, and adaptation of the programs, including any operating system, integrated software, any programs installed on the hardware, and/or documentation, shall be subject to license terms and license restrictions applicable to the programs. No other rights are granted to the U.S. Government.

This software or hardware is developed for general use in a variety of information management applications. It is not developed or intended for use in any inherently dangerous applications, including applications that may create a risk of personal injury. If you use this software or hardware in dangerous applications, then you shall be responsible to take all appropriate failsafe, backup, redundancy, and other measures to ensure its safe use. Oracle Corporation and its affiliates disclaim any liability for any damages caused by use of this software or hardware in dangerous applications.

This software and related documentation are provided under a license agreement containing restrictions on use and disclosure and are protected by intellectual property laws. Except as expressly permitted in your license agreement or allowed by law, you may not use, copy, reproduce, translate, broadcast, modify, license, transmit, distribute, exhibit, perform, publish or display any part, in any form, or by any means. Reverse engineering, disassembly, or decompilation of this software, unless required by law for interoperability, is prohibited. The information contained herein is subject to change without notice and is not warranted to be error-free. If you find any errors, please report them to us in writing.

This software or hardware and documentation may provide access to or information on content, products and services from third parties. Oracle Corporation and its affiliates are not responsible for and expressly disclaim all warranties of any kind with respect to third-party content, products, and services. Oracle Corporation and its affiliates will not be responsible for any loss, costs, or damages incurred due to your access to or use of third-party content, products, or services.

# Table of Contents

| 1.1 Introduction                            | 1 |
|---------------------------------------------|---|
|                                             |   |
| 1.2 Audience                                |   |
| 1.3 Documentation Accessibility             | 1 |
| 1.4 Organization                            | 1 |
| 1.5 Related Documents                       | 1 |
| 2. Security Management System Initial Setup | 2 |
| 2.1 Introduction                            | 2 |
| 2.1.1 Prerequisites                         | 2 |
| 2.1.2 SMS Initial Setup                     | 2 |
| 3. Common Core Initial Setup                | 3 |
| 3.1 Introduction                            | 3 |
| 3.2 Prerequisite                            | 3 |
| 3.3 Common Core Initial setup               | 3 |

### 1.Preface

### 1.1 Introduction

This guide would help you to setting up initial configuration for OBCLPM application. This document steps have to be completed for OBCLPM application to run.

## 1.2 Audience

This document is intended for WebLogic admin or ops-web team who are responsible for installing the OFSS banking products.

## 1.3 **Documentation Accessibility**

For information about Oracle's commitment to accessibility, visit the Oracle Accessibility Program website at link need to update>

## 1.4 Organization

This user guide would allow you to set up data for following in same order

- 1. SMS Data Configuration
- 2. Common Core Data Configuration

## 1.5 Related Documents

- Common Core Services Installation Guide
- LDAP Setup Guide
- ANNEXURE-1
- Oracle Banking Corporate Lending Process Management Pre-Installation Guide
- · Oracle Banking Corporate Lending Process Management Services Installation Guide
- Oracle Banking Corporate Lending Process Management User Interface Installation Guide
- Plato Infrastructure Services Installation Guide
- Security Management System Services Installation Guide
- SSL Setup Guide

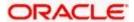

# 2. Security Management System Initial Setup

#### 2.1 Introduction

This part of the document will help you setting up initial configuration set up for Security Management System (SMS). After completing this you would be creating two users with default role. It is recommended to delete created user during this process and create your own user using valid role.

### 2.1.1 Prerequisites

Before you proceed with below docs ensure SMS Core service installation completed.

### 2.1.2 SMS Initial Setup

Collect INC mentioned in **From-Path** section in the below table and compile to respective schema. During compile it will prompt a window asking **UserId** followed by **UserName**, enter **UserId** and **UserName**.

[Note: - Ensure provided user present in LDAP server]

| Script Name                  | From-Path                                             | Compile To    | Purpose                                |
|------------------------------|-------------------------------------------------------|---------------|----------------------------------------|
| sms_initial_set up.sql       | {Unzip OSDC}/ OBCLPM_14.4.0.0.0/OBCLPM_INITIAL_ SETUP | SMS<br>Schema | To create SMS roles and default users. |
| obclpm_initial_<br>setup.sql | {Unzip OSDC}/ OBCLPM_14.4.0.0.0/OBCLPM_INITIAL_ SETUP | SMS<br>Schema | To create default roles for loans.     |

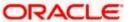

# 3. Common Core Initial Setup

## 3.1 Introduction

This part of the document will help you in the initial setup configuration for Common Core. After completing this you would be creating one Branch called '000', one Bank called 0000, System date '13-APR-18'. It is recommended to delete created data during this process and create your own user using valid data.

## 3.2 Prerequisite

Before you proceed with below docs ensure Common Core service installation completed.

## 3.3 Common Core Initial setup

Collect INC mentioned in **From-Path** section in the below table and compile to respective schema

| Script Name     | From-Path                         | Compile To |
|-----------------|-----------------------------------|------------|
|                 | {Unzip OSDC}/                     | Common     |
| cmc_initial_set | OBCLPM_14.4.0.0.0/OBCLPM_INITIAL_ | Core       |
| up.sql          | SETUP                             | Schema     |

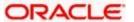